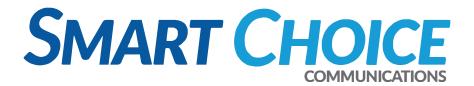

# UCaaS + Teams vs. Smart Direct Routing

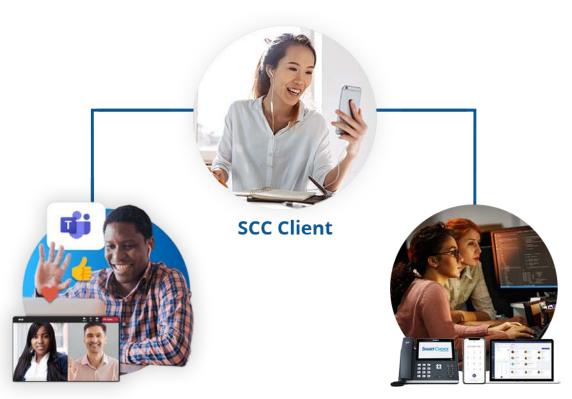

#### **UCAAS + Teams**

- ✓ Access to SCC's 100+ Features.
- Advanced Contact Center Analytics.
- Integrate with any SIP phone that is registered with SIP Phone registered to SCC's Award-winning UCAAS system.
- ✓ SCC Managed Portal.

#### **Smart Direct Routing**

- Requires inhouse engineer or third party IT provider to manage Teams Tenant and 365 users.
- ✓ Access to Teams Standard features.
- ✓ SIP Trunks Provided by SCC.

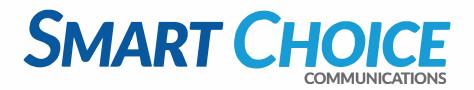

### Smart Choice Delivers Simple and Smart Communication Services Tailored to Your Modern-Day Needs.

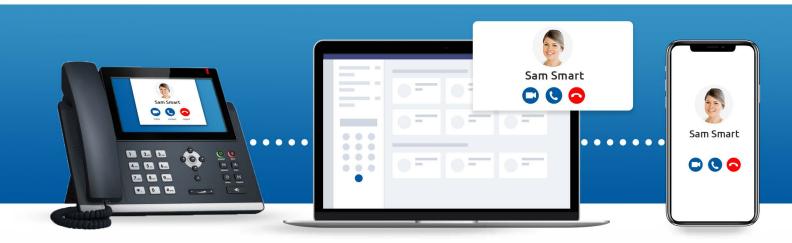

#### What you need to get started with Smart Teams

| Base Plan                                                                                                    | Required Phone System License |
|----------------------------------------------------------------------------------------------------|-------------------------------|
| Microsoft 365 Business Basic<br>Microsoft 365 Business Standard<br>Microsoft 365 Business Premium<br>Microsoft Teams Essentials (ADD Identity)                  | Teams Phone Standard License  |
| Microsoft 365 Enterprise E1/E3<br>Office 365 Enterprise E1/E3<br>Microsoft 365 F3<br>Office 365 F3<br>Microsoft 365 F1                                          | Teams Phone Standard License  |
| Microsoft 365 Enterprise E5<br>Office 365 Enterprise E5                                                                                                    | Included                      |
| *Non-profit rate may vary  View voice availability on each plan <u>here</u> View <u>Microsoft 365 Enterprise plans</u> and <u>Office 365 Enterprise plans</u> . |                               |

#### **UCAAS + Teams**

- Call from your desktop computer and smartphone App.
- ✓ Any SCC SIP phone if needed.
- Hundreds of SCC features + Microsoft Teams features.

#### **Smart Direct Routing**

- Call from your desktop computer and smartphone app.
- Any Microsoft Teams certified phones if needed.
- Microsoft Teams features.

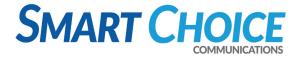

### **Microsoft Teams Comparison**

### Features & Capabilities

Microsoft Teams Calling Plan **Smart Choice Direct Routing** 

Smart UCaaS + Teams

#### **Call Blocking**

User can block their calls effective immediately through the Smart Choice portal.

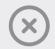

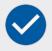

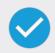

#### **Call Center Support**

Direct Routing and UCaaS + Teams are able to supply 24x7x365 US based support.

Limited

**Unlimited** 

**Unlimited** 

#### **Call Paths**

The virtual path on which a telephone call travels. Call Paths live inside the SIP trunk. All Call Paths include unlimited inbound. Usage is only billed for outbound.

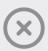

4 Callers = 1 Call Path

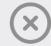

#### **Common Area Phones**

Users have the ability to restrict dialing to certain areas.

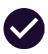

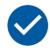

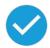

#### **Contact Center Analytics**

The analysis of standard contact center metrics to identify trends, impacts, causes and results.

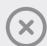

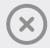

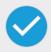

#### **Direct Switching**

Ability to switch a call between devices.

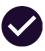

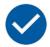

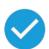

#### **Disaster Recovery**

Smart Choice uses cloud-agnostic data centers such as Microsoft Azure, AWS, Google Cloud. Smart Choice also has its own data centers to regain access and functionality to its customers' IT infrastructure after a disaster.

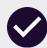

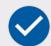

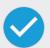

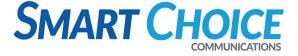

#### **Backup Auto Attendant**

Using Smart Choice's Virtual Receptionist only takes calls when the business lines are all busy or the staff does not answer after a few rings.

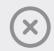

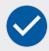

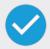

#### Per DID Fail Over

Within your Omni portal, set up your per-DID failover, whether on the fly or preconfigured.

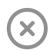

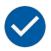

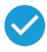

#### Per DID Routing

With Smart Choice, you can go into your Omni portal and instantly add DID's.

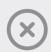

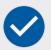

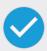

#### **Managed Call Recordings**

2GB call recording per call path as well as access to call recordings instantly through the Omni portal.

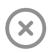

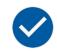

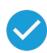

#### **Managed Call Records**

Access, store, and organize call records instantly through the Omni portal.

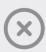

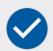

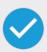

#### **Integrated Dial Pad**

Dial pad interface available.

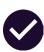

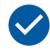

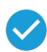

#### Microsoft Portal

The Office 365 portal is the tool that allows you to access email, calendar, and files saved to OneDrive for Business. The portal also offers online versions of Word, Excel, and PowerPoint, which allows for quick and easy viewing and editing of files.

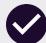

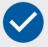

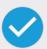

#### No Network Equipment Required

No additional installation, plug and play.

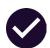

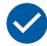

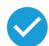

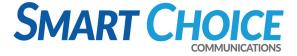

#### **Network Redundancy**

Smart Choice uses top-tier ISP's such as Lumen, Cogent, and Verizon, and top DID providers including bandwidth, Lumen, AT&T. Smart Choice also uses tier-one voice providers around the globe.

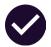

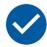

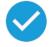

#### **Management Portal**

Providing you with complete control over your entire UCAAS solution, the Omnivoice Portal allows you to customize features based on your business's needs. An all-in-one communication solution, the portal equips you to manage your organization by overseeing individual users, extensions, groups, IVR's, queues, and more, through one visual dashboard.

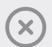

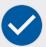

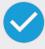

#### **SCC UCaaS Features**

Over 100 UCaaS features provided by Smart Choice, including (3 important features).

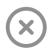

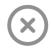

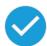

#### SCC's 24x7x365 U.S. Based Support

Our support network is exclusively based in the US, with operation centers based throughout the country to deliver timely, empathetic help whenever you need it.

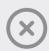

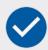

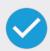

#### **Teams App for Desktop Computer**

Microsoft Teams is a collaboration app that helps your team stay organized and have conversations—all in one place.

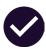

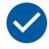

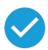

#### **Teams App for Smart Phone**

Microsoft Teams is a collaboration app that helps your team stay organized and have conversations—all in one place.

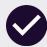

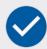

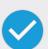

#### **Teams Certified Phones**

Desktop phones and conference phones that are compatible with Microsoft Teams (Including Yealink and Polycom).

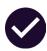

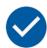

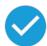

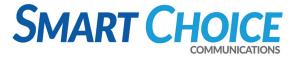

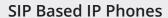

Integrates with any SIP compatible phone that is registered with SCC's award-winning UCAAS system.

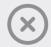

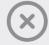

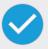

#### White-Glove Service

- 24x7x365 U.S.-Based Support Skilled Microsoft and Network engineers available

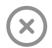

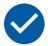

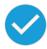

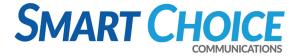

### **SCC Phone Catalog**

#### **Business Cloud Solution**

Integrates with any SIP compatible phone that is registered with SCC's award-winning UCAAS system.

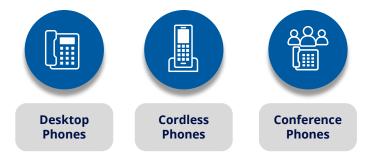

#### **Smart Direct Routing**

Smart Direct Routing utilizes SCC's award-winning voice platform to make and receive phone calls on any device using Microsoft Teams. Reduce operating expenses by paying for only what is needed versus purchasing individual calling plans from Microsoft on a 1:1 ratio.

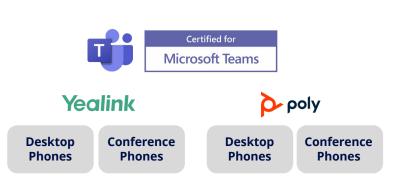

#### Smart UCaaS + Teams

Smart UCAAS + Teams gives enterprises an award-winning, feature rich UCAAS solution to pair with Microsoft Teams' state-of-the-art app.

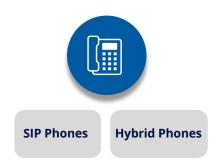

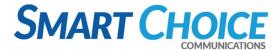

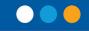

## Is Smart Direct Routing Right for Your Organization?

#### **Teams Integration POC**

Microsoft Teams Direct Routing

PBX User/Phone

Microsoft Teams

Microsoft Teams

With Phone System

PBX User/Phone

SBC

Carrier/

Telco

External Caller

- 1. Add Domain: trian-sbc2.smartchoiceus.com to Office 365 tenant.
  - a. Send Microsoft DNS TXT verification code back to SCC (MS=msXXXXXXXXX)
- 2. Create a new user with new domain: i.e. testuser@trian-sbc2.smartchoiceus.com
- 3. Wait until new domain name appears in DomainUrlMap with the following command:
  - a. **Note**: This can take a few hours to appear (can push it along if a Teams license is applied. User/License can be removed after initial setup.)
    - i. Get-CsTenant | fl Tenantid,Domain\*
- 4. Connect to Microsoft Teams via PowerShell
  - a. PowerShell Modules can be installed in with following command:
    - i. Install-Module MicrosoftTeams
    - ii. Connect-MicrosoftTeams
- 5. Add SBC Configuration:
  - a. Create SBC entry:
    - i. New-CsOnlinePSTNGateway -fqdn trian-sbc2.smartchoiceus.com SipSignalingPort 5061 -MaxConcurrentSessions 25 -enabled \$true
  - b. Create new PSTN Usage Record:
    - i. Set-CsOnlinePstnUsage -Identity Global -Usage @{Add="SCC-PSTNUsage"}
  - c. Configure Teams Voice Route:
    - i. New- CsOnlineVoiceRoute -Name "SCC-VoiceRoute" -OnlinePstnGatewayList <custId>-sbc.smartchoiceus.com -OnlinePstnUsages "SCC-PSTNUsage" -Priority "0" -NumberPattern ".\*"
  - d. Configure Teams Voice Routing Policy
    - i. New-CsOnlineVoiceRoutingPolicy -Identity "SCC-RoutingPolicy" -OnlinePstnUsages "SCC-PSTNUsage"
  - e. Configure Calling Policy
    - i. New-CsTeamsCallingPolicy -Identity "SCC-CallingPolicy-NVM-MOHExt" AllowPrivateCalling \$true -AllowWebPSTNCalling \$true -AllowVoicemail

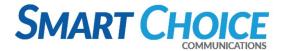

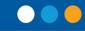

AlwaysDisabled -AllowCallGroups \$true -AllowDelegation \$true AllowCallForwardingToUser \$true -AllowCallForwardingToPhone \$true PreventTollBypass \$false -BusyOnBusyEnabledType Disabled MusicOnHoldEnabledType Disabled -SafeTransferEnabled Disabled AllowCloudRecordingForCalls \$false -AllowTranscriptionForCalling \$false LiveCaptionsEnabledTypeForCalling DisabledUseroverride AutoAnswerEnabledType disabled -SpamFilteringEnabledType Enabled

- 6. User Configuration
  - a. Set User Phone number and enable Enterprise Voice in Teams:
    - i. Set-CsUser -Identity "<User Email Address>" -EnterpriseVoiceEnabled \$true -HostedVoiceMail \$false -OnPremLineURI tel:+1<Phone Number>
      - 1. Run this command again to update user phone number.
  - b. Grant Voice Routing Policy
    - i. Grant-CsOnlineVoiceRoutingPolicy -Identity "<User Email Address>" -PolicyName "SCC-RoutingPolicy"
  - c. Grant Calling Policy
    - i. Grant-CsTeamsCallingPolicy -Identity "<User Email Address>" -Policyname SCC-CallingPolicy-NVM-MOHExt